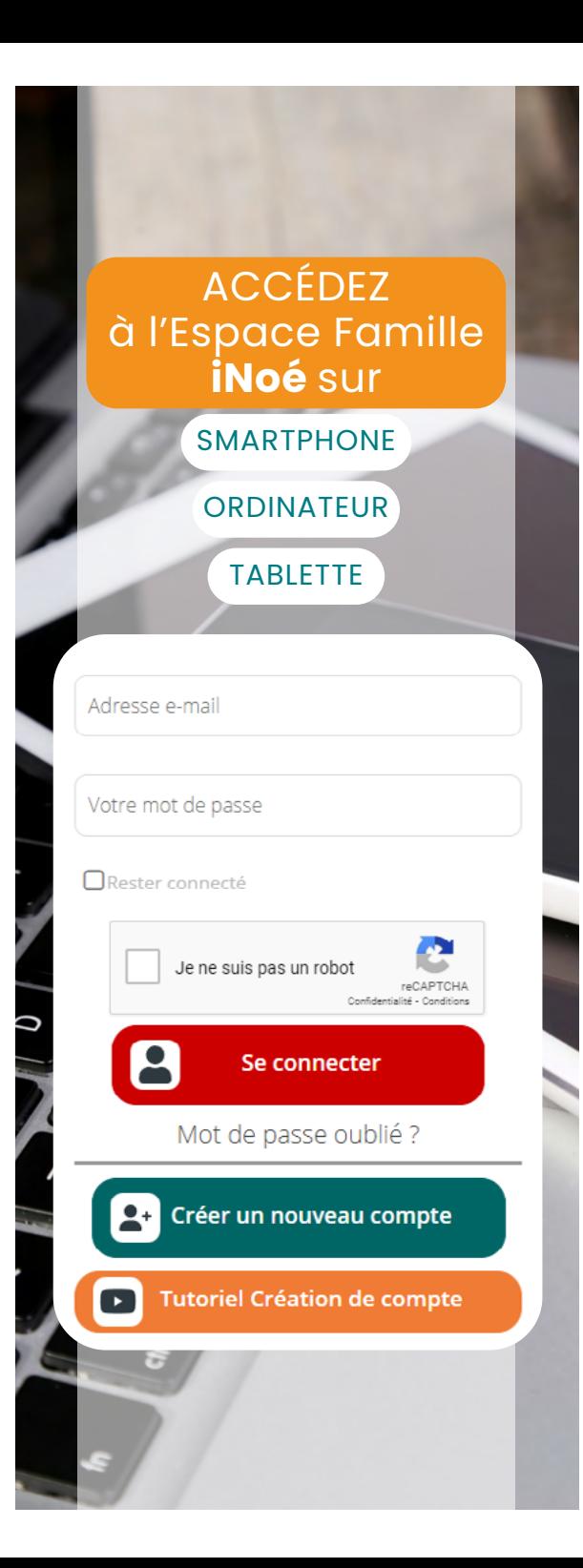

# **SERVICE PEEJ** PETITE ENFANCE - ENFANCE - JEUNESSE

### **CONTACTS :**

service-peej@cc-gesnoisbilurien.fr 02 85 29 92 28 48 rue de Paris 72160 Connerré

# **HORAIRES :**

**Du lundi au jeudi :**  8h30-12h et 13h30-17h30 **Vendredi :**  8h30-12h et 13h30-17h

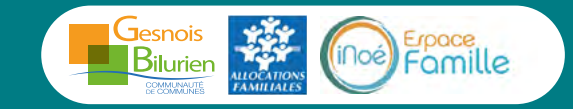

*IPNS - Ne pas jeter sur la voie publique - Images : Freepik*

### COMMUNAUTÉ DE COMMUNES LE GESNOIS BILURIEN

**NOUVEAUTÉ RENTRÉE 2024**

# ESPACE FAMILLE **iNoé INSCRIPTIONS**  ACCUEILS PÉRISCOLAIRES, MERCREDIS, ACCUEILS DE LOISIRS ET ESPACES JEUNESSE

*Ouverture du service à partir du 8 juillet 2024*

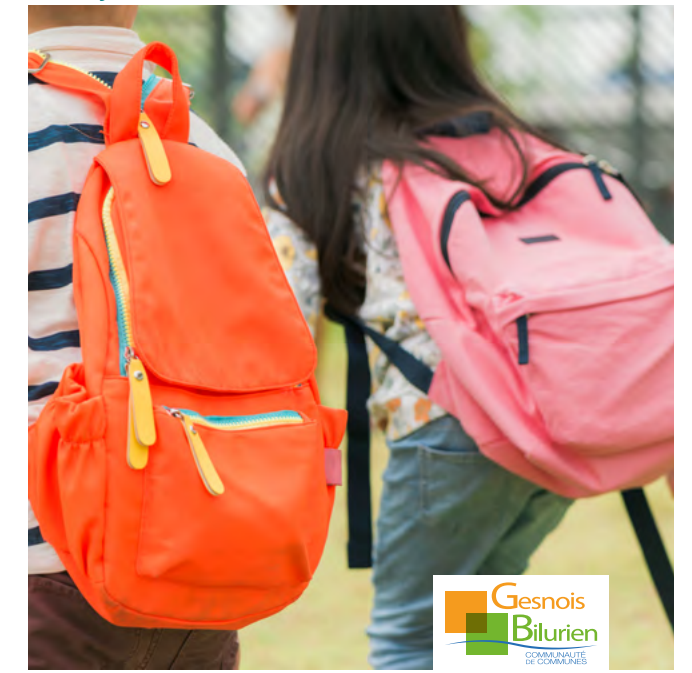

#### Mon identifiant :

**01**

**02**

**03**

**3 ÉTAPES**

**CONNEXION** 

**INSCRIPTION** 

**RÉSERVATION** 

des jours d'activité

à une activité

à l'Espace Famille **iNoé**

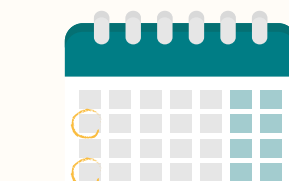

## **8 JUILLET 2024**

Ouverture de l'Espace Famille **iNoé**

*Saisie des données de la Rubrique Ma Famille. Envoi des justificatifs.*

## **22 JUILLET 2024**

Début des inscriptions et réservations des activités

### **01 JE ME CONNECTE À L'ESPACE FAMILLE**

Rendez-vous sur www.gesnoisbilurien.fr *Onglet Famille puis Espace Famille iNoé*

#### **Pour les nouveaux usagers :**

créez un compte puis saisissez l'ensemble des données de la rubrique Ma famille.

#### **Pour les familles qui fréquentent déjà le service :**

un mail vous sera adressé à partir du 8 juillet pour vous connecter à l'Espace Famille iNoé, vérifier et modifier vos données si besoin.

Je saisis mon n° allocataire CAF ou MSA.

Je charge tous les justificatifs demandés dans la rubrique Mes documents :

**Attestation d'assurance extrascolaire** *ou responsabilité civile*

**Attestation CAF ou MSA** *à défaut, votre dernier avis d'imposition*

**Complétez les données sanitaires** *en fournissant la copie des vaccins* 

Après validation de votre dossier par le service PEEJ, vous pourrez inscrire et réserver les activités de vos enfants à partir du 22 juillet 2024.

#### **TOUT DOSSIER INCOMPLET NE SERA PAS VALIDÉ.**

### **02 J'INSCRIS MON ENFANT À UNE ACTIVITÉ**

Onglet MES INSCRIPTIONS :

Sélectionnez une activité :

- **Accueils périscolaires**
- **Mercredis périscolaires**
- **Accueils de loisirs** (*vacances scolaires*)
- **Jeunesse** *(adhésion annuelle aux espaces et vacances scolaires)*

### **L'INSCRIPTION NE VAUT PAS RÉSERVATION. VOUS DEVEZ ENSUITE RÉSERVER LES JOURS SOUHAITÉS.**

### **03 JE RÉSERVE LES JOURS SOUHAITÉS**

Onglet MES RÉSERVATIONS :

Réservez les jours sur le calendrier pour chaque activité. Vérifiez régulièrement que les réservations sont confirmées.

#### **POUR LES ACCUEILS PÉRISCOLAIRES :**

Vous pouvez modifier vos réservations **jusqu'au jeudi précédant** la semaine d'activité.

*Cette procédure permet au service d'organiser l'accueil des enfants (repas et goûters, nombre d'animateurs à prévoir).*